Only a few colleges want you to enter all coursework on the Common App. Here are examples of what it will look like.

- 1. School Name –First select Eastlake High School or the school whose transcript you will use for 11th grade. More schools can be added in the education section of your Common App.
- 2. School Year Next choose the school year.
- 3. Grading Scale Choosing the grading scale. Eastlake HS uses the grading scale A-F.
- 4. Schedule Choosing the schedule. Select Semesters if you are full-time/part-time at Eastlake HS or a part-time Running Start student. Select Quarters if you are a full-time Running Start Student.
- 5. Subject Select the subject of your first course.
- 6. Course Name Enter the course name EXACTLY as it appears on your transcript.
- 7. Course Level Choose the course level for the class.
- 8. Grades Enter the grade(s) you received for this course. You will not enter a final grade. For courses taken at Eastlake HS, the final grade will be left blank.
- 9. Credits Enter the credit(s) you received for this course. You will not enter a final grade for courses that have a breakdown by quarter/semester. For courses taken at Eastlake HS, the final credits will be left blank.Schedule

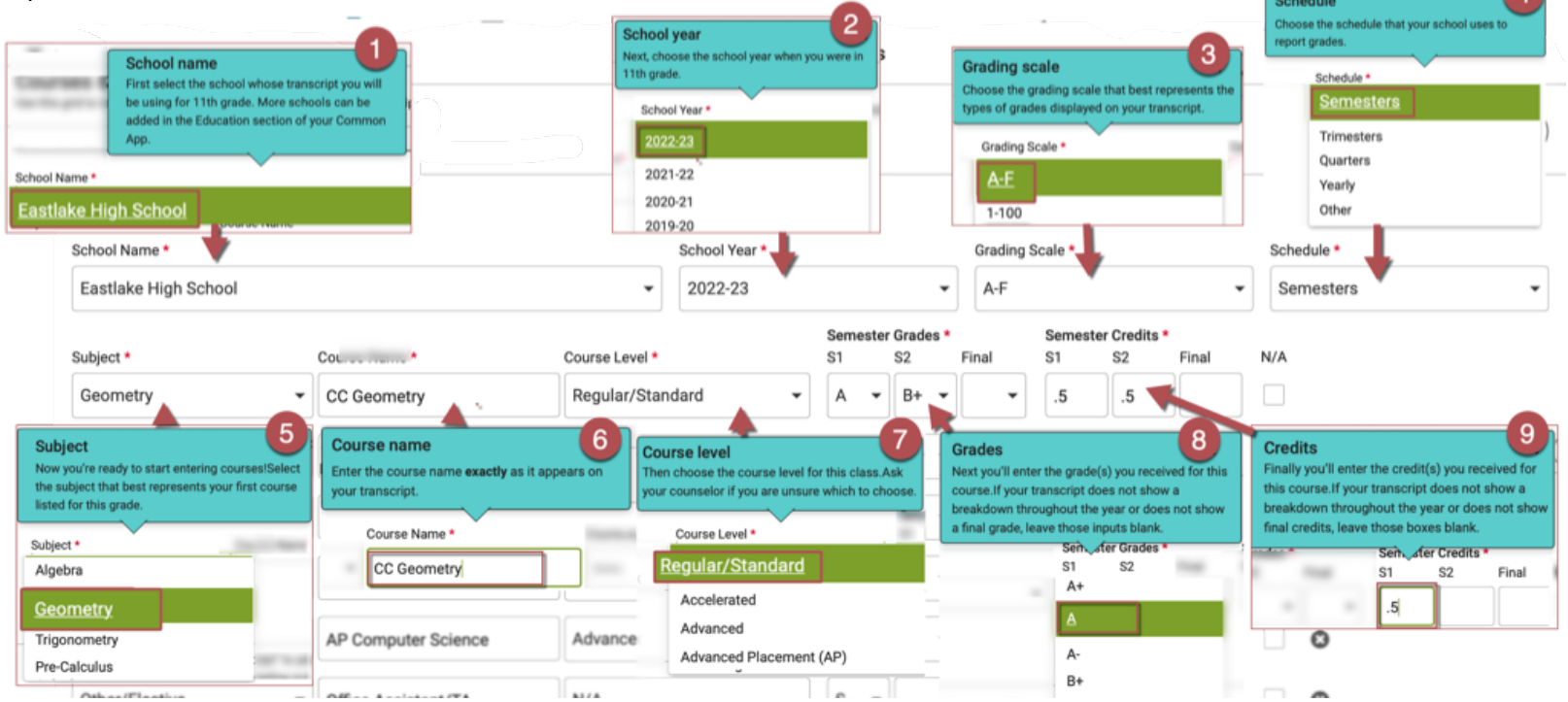

#### Courses Taken at Eastlake High School – Full-time

- 1. Accelerated Pace: Even if you are taking a course at an accelerated.
- 2. 'Honors' and 'Advanced Placement' only apply if they are in the title of the course.
- 3. College in the High School (CHS):
	- Select 'Dual Enrollment' if you applied for dual enrollment and earned college credit.
	- Select 'Advanced' if you are receiving EHS credit only.
- 4. Office Assistant/TA Course level = 'n/a'

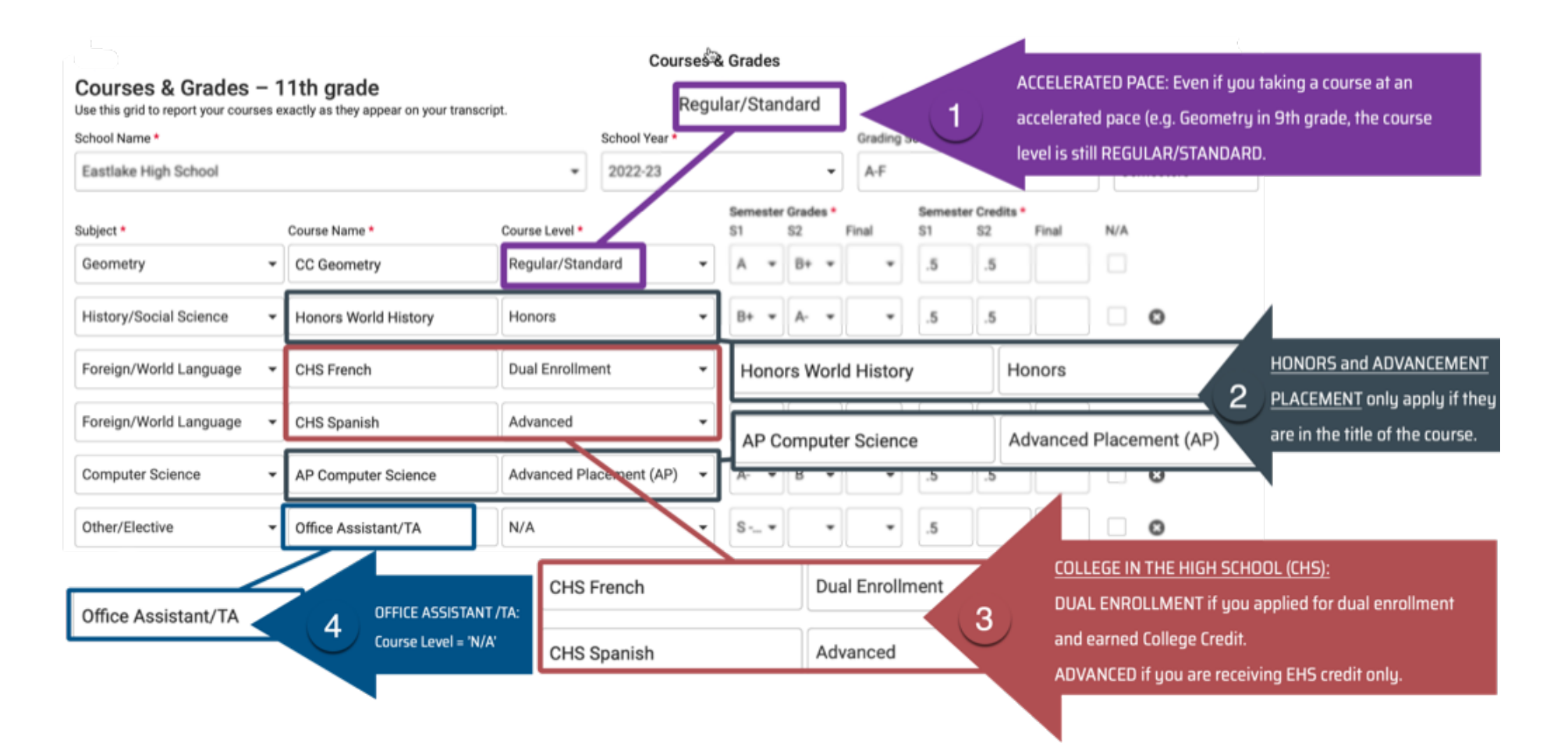

### Courses Taken as a FULL-TIME Running Start Student

- 1. Schedule: Select "Quarters" as your schedule
- 2. Course Level: Select 'Dual Enrollment for the Course Level
- 3. Quarter Grades/Credits: Enter quarter grades and credits, accordingly
	- Fall Quarter = 1st Quarter
	- Winter Quarter = 2nd Quarter
	- Spring Quarter = 3rd Quarter
	- 4th Quarter will remain blank unless you took classes during summer school.

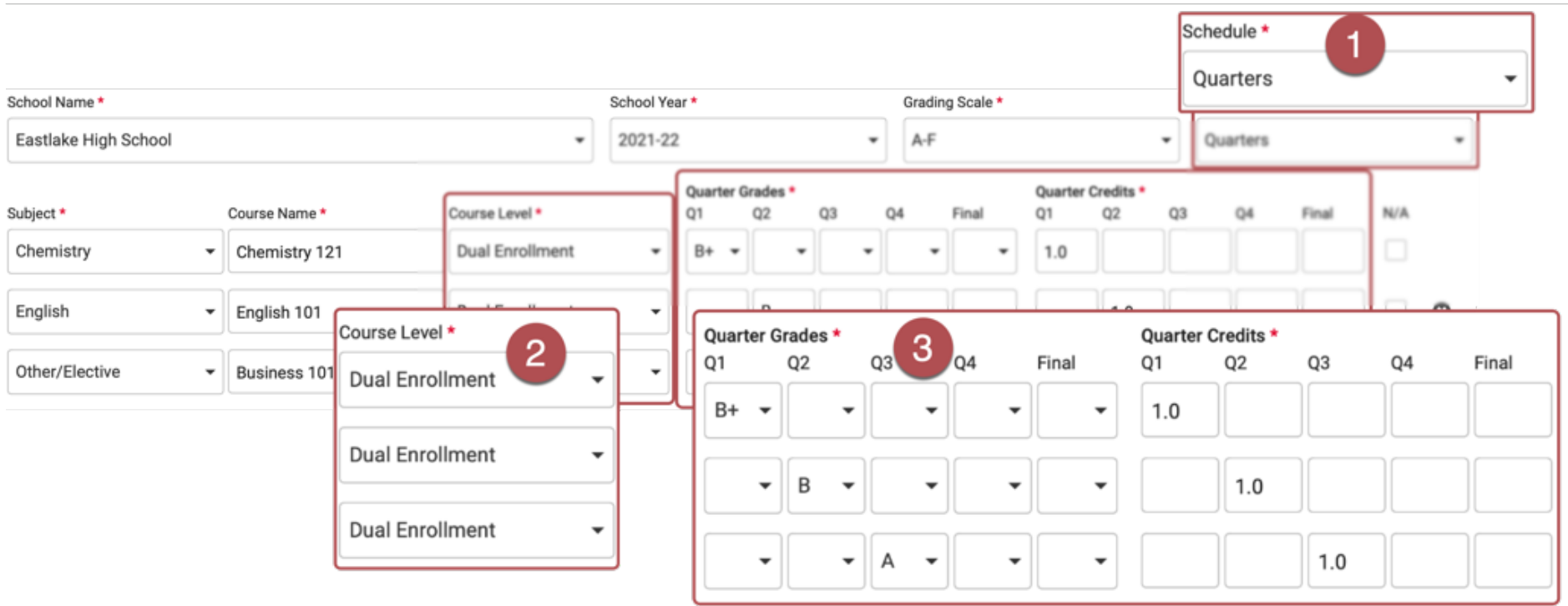

### Courses Taken as a PART-TIME Running Start Student:

- 1. Schedule: Select "Semesters"
- 2. Course Level: Select 'Dual Enrollment' for the Course Level
- 3. Quarter Grades/Credits: Enter quarter grades and credits, accordingly
	- Fall Quarter = 1st Semester
	- Winter/Spring Quarter = 2nd Semester

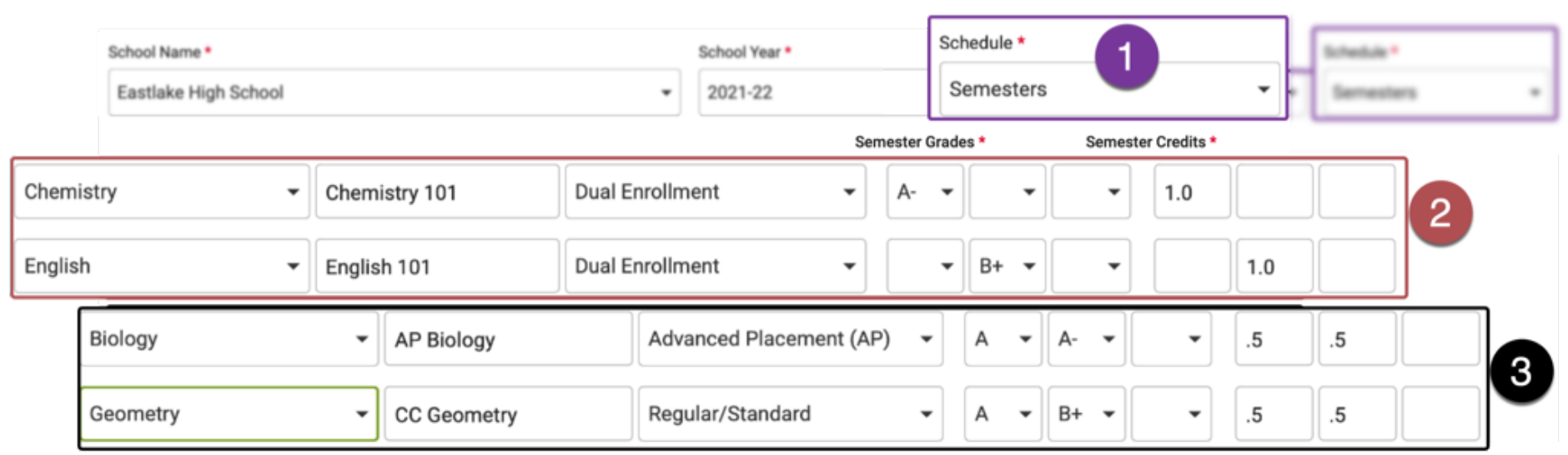